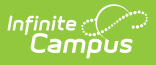

## **Error Log - Synchronization and Messaging**

Last Modified on  $10/21/2024$  8:19 and CDT

Tool Search: Error Log

The Error Log tool may be used by district and/or state system administrators to view recent activity and errors related to synchronization and messaging.

The **Filter** field of the Error Log has two settings:

- **All Entries** Displays all log entries related to synchronization and messaging within the system.
- **DIS/ZIS Server Entries Only** Displays only the log entries of the data interchange server.

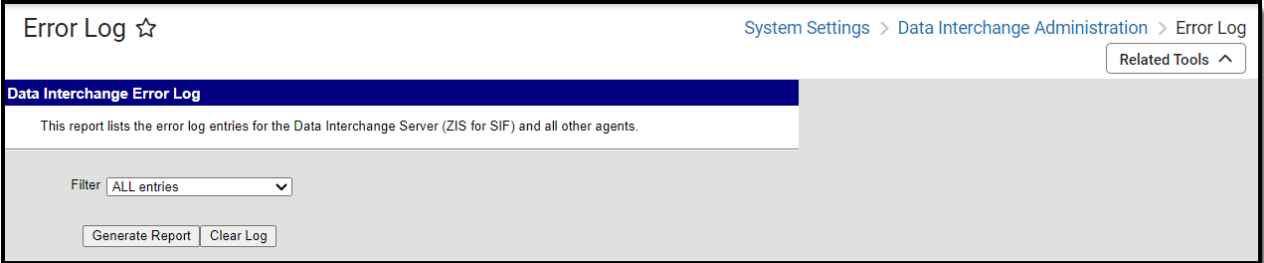

Image 1. Error Log

**Read** - User is allowed to generate the Error Log. **Write** - User is allowed to generate the Error Log. Add - User is allowed to generate the Error Log. **Delete** - User is allowed to generate the Error Log and clear existing logs.

For more information about Tool Rights and how they function, see the Tool [Rights](https://kb.infinitecampus.com/help/tool-rights-user) article.

## **To generate the log:**

- 1. Select a **Filter**.
- 2. Click **Generate Report**. The log will be generated.

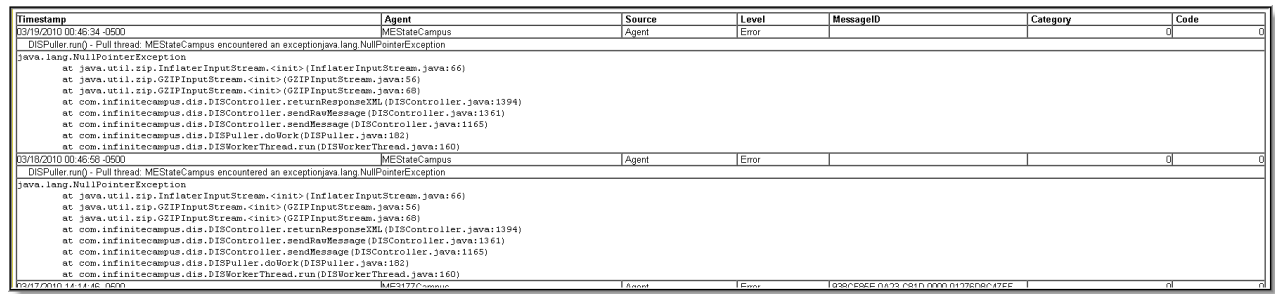

To clear messages from the log:

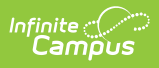

- 1. Select a **Filter**.
- 2. Click **Clear Log**. The log will be cleared, and only new messages will appear.